# **ImmuneDB Documentation**

*Release 0.26.0*

**Aaron Rosenfeld**

**Nov 12, 2018**

# Getting Started

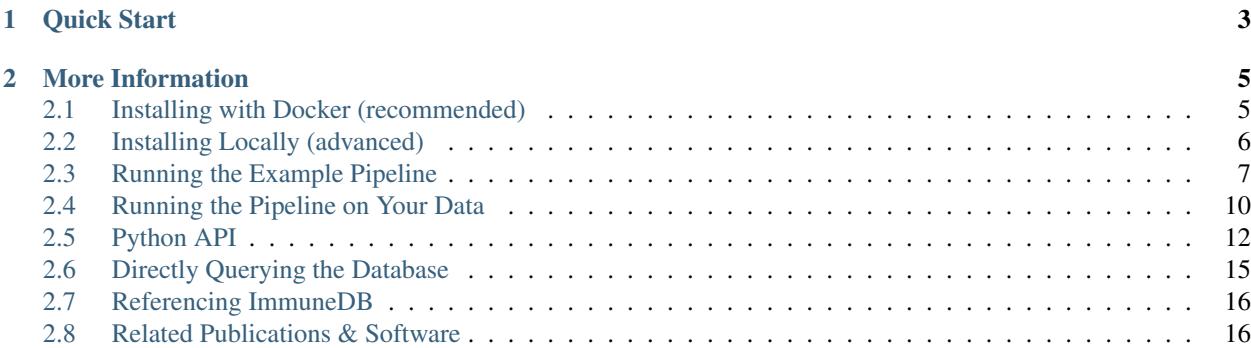

ImmuneDB is a system to facilitate efficient storage and analysis of high-throughput B- and T-cell sequence data. It provides V- and J-gene identification, clonal assignment, lineage construction, selection pressure calculation, and thorough exporting functionality.

It also provides an intuitive and useful web interface a demo of which you can see [here.](http://immunedb.com/demo)

# CHAPTER 1

Quick Start

<span id="page-6-0"></span>To get started immediately, please see the *[Docker installation instructions](#page-8-1)*.

# CHAPTER 2

# More Information

<span id="page-8-0"></span>ImmuneDB is comprised of two GitHub repositories: Python analysis tools [\(arosenfeld/immunedb\)](https://github.com/arosenfeld/immunedb) and a web interface [\(arosenfeld/immunedb-frontend\)](https://github.com/arosenfeld/immunedb-frontend)

The system aims to:

- Reduce ad-hoc scripting: Data analysis performed on an ad-hoc basis with custom scripts and data formats is error-prone and leads to inconsistencies. ImmuneDB provides a standardized analysis platform, performing many common tasks automatically.
- Minimize flat-files: Flat files are currently the standard method of data exchange in the biological sciences. There are a myriad of drawbacks when using these including a lack of [referential integrity,](http://en.wikipedia.org/wiki/Referential_integrity) unclear [provenance,](http://en.wikipedia.org/wiki/Provenance#Data_provenance) and non-standardized formats.

ImmuneDB attempts to reduce the need for flat files, through the use of an industry-leading database, MySQL. When data must be exchanged as a flat-file, many export options, including FASTA and tab-delineation, are available.

• Interoperate with existing tools: ImmuneDB integrates tools from other researchers to provide features such as lineage construction, genotyping, and selection pressure calculations. Further, ImmuneDB can import and export in a variety of common formats, making it compatible with the larger AIRR ecosystem of tools.

## <span id="page-8-1"></span>**2.1 Installing with Docker (recommended)**

#### **2.1.1 Pulling the Docker Image**

With Docker installed the following command to get the newest version of the ImmuneDB Docker image:

```
$ docker pull arosenfeld/immunedb:v0.26.0
```
#### <span id="page-8-2"></span>**2.1.2 Running the Container**

To start a shell session within the container run:

```
$ docker run -v $HOME/immunedb_share:/share \
    -p 5000:5000 -p 8080:8080 -it arosenfeld/immunedb:v0.26.0
```
This will start a shell with ImmuneDB and accessory scripts pre-installed as well as create a shared directory between the host and Docker container. Files placed in the host's \$HOME/immunedb\_share directory and it will appear in /share within the Docker container (and vice versa). Note \$HOME on macOS is generally /Users/ your\_username/ and on Linux it is generally /home/your\_username.

Additionally, MySQL stores its data in /share/mysql\_data so databases will persist across multiple container invocations.

The location of important files are:

- /root/germlines: IMGT aligned germlines for IGH, TCRA, and TCRB.
- /apps/bowtie2/bowtie2: The local-alignment tool Bowtie2. This file is in the container's \$PATH.
- /share/configs: The recommended directory to store ImmuneDB configurations generated by immunedb\_admin create.
- /share/mysql\_data: The location MySQL (specifically MariaDB) will store its data.
- /example: A set of example input data to familiarize yourself with ImmuneDB

#### **Next Steps**

Once the Docker container is running, you should continue by testing out the *[example pipeline](#page-10-0)*.

# <span id="page-9-0"></span>**2.2 Installing Locally (advanced)**

This section details how to set ImmuneDB up locally on a machine. This is a more complicated process than using the *[Docker method](#page-8-1)* but may be useful if you plan on running ImmuneDB remotely on a server rather than locally.

## **2.2.1 Dependency Installation**

#### **MySQL**

ImmuneDB utilizes [MySQL](http://mysql.com) as its underlying data store. We recommend using its drop-in replacement, [MariaDB.](http://mariadb.org) Please consult their website and your operating systems package manager for installation instructions.

#### **R (optional)**

[Baseline](http://selection.med.yale.edu/baseline) can optionally be used to calculate selection pressure on clones. This requires [R](http://www.r-project.org) to be installed along with the [ade4](http://cran.r-project.org/web/pack:ges/ade4/index.html) package. Installation is platform dependent.

The newest version of Baseline can be downloaded [here.](http://selection.med.yale.edu/baseline) The path to the main script will be needed for clone statistics generation as described in *[Statistics Generation](#page-12-0)*.

For genotyping, [TIgGER](http://tigger.readthedocs.io) must also be installed.

#### **Bowtie2 (optional)**

[Bowtie2](bowtie-bio.sourceforge.net) can be used to locally align sequences which cannot be aligned using the built-in anchor method.

#### **Clearcut (optional)**

[Clearcut](http://bioinformatics.hungry.com/clearcut) can be used to generate lineage trees for clones. After downloading and compiling per the instructions, note the path to the clearcut executable which will be required for generating trees in *[Clone Trees \(Optional\)](#page-12-1)*.

## **2.2.2 ImmuneDB Installation**

It is recommended that ImmuneDB be installed within a *venv*, creating an isolated environment from the rest of the system.

To create a virtual environment and activate it run:

```
$ python3 -m venv immunedb
$ source immunedb/bin/activate
```
Then install ImmuneDB:

```
$ pip install immunedb
```
## **2.2.3 Web Interface Installation**

Please refer to the [ImmuneDB Frontend installation instructions.](https://github.com/arosenfeld/immunedb-frontend#immunedb-frontend)

# <span id="page-10-0"></span>**2.3 Running the Example Pipeline**

This page serves to familiarize new users with the basic flow of running the ImmuneDB pipeline. Example input FASTQ files are provided which contain human B-cell heavy chain sequences.

Commands are listed as either being run in either the Docker container or on the host.

To begin, run the Docker container *[as documented](#page-8-2)*:

Listing 1: Run on Host

```
$ docker run -v $HOME/immunedb_share:/share \
     -p 5000:5000 -p 8080:8080 -it arosenfeld/immunedb:v0.26.0
```
## **2.3.1 Metadata Specification**

Before ImmuneDB can be run, metadata must be specified for each input file. For this example, one has already been created for you. To learn how to create a metadata file for your own data, see *[Creating a Metadata Sheet](#page-13-1)*.

## <span id="page-10-1"></span>**2.3.2 ImmuneDB Instance Creation**

Next, we create a database for the data with:

#### Listing 2: Run in Docker

\$ immunedb\_admin create example\_db /share/configs

This creates a new database named example\_db and stores its configuration in /share/configs/ example\_db.json.

### **2.3.3 Identifying or Importing Sequences**

The first step of the pipeline is to annotate sequences and store the resulting data in the newly created database. To do so, the immunedb\_identify is used. It requires that V and J germline sequences be specified in two separate FASTA files. The Docker image provides Human & Mouse IGH, TRA, and TRB germlines in \$HOME/germlines.

For this example, there are two provided input files in  $/$ example along with the requisite metadata.tsv file which you can view with:

Listing 3: Run in Docker

```
$ ls /example
```
Given this, run the immunedb\_identify command:

Listing 4: Run in Docker

```
$ immunedb_identify /share/configs/example_db.json \
     /root/germlines/imgt_human_ighv.fasta \
     /root/germlines/imgt_human_ighj.fasta \
     /example
```
## **2.3.4 Sequence Collapsing**

ImmuneDB determines the uniqueness of a sequence both at the sample and subject level. For the latter, immunedb\_collapse is used to find sequences that are the same except at positions that have an N. Thus, the sequences ATNN and ANCN would be collapsed.

To collapse sequences, run:

Listing 5: Run in Docker

```
$ immunedb_collapse /share/configs/example_db.json
```
## **2.3.5 Clonal Assignment**

After sequences are assigned V and J genes, they can be clustered into clones based on CDR3 Amino Acid similarity with the immunedb\_clones command. This takes a number of arguments which should be read before use.

There are three ways to create clones: based on CDR3 AA similarity, T-cell exact CDR3 NT identity, and a lineage based method. For this example we'll use the similarity based method with default parameters:

Listing 6: Run in Docker

\$ immunedb clones /share/configs/example db.json similarity

This will create clones where all sequences in a clone will have the same V-gene, J-gene, and (by default) 85% CDR3 AA identity.

## <span id="page-12-0"></span>**2.3.6 Statistics Generation**

Two sets of statistics can be calculated in ImmuneDB:

- Clone Statistics: For each clone and sample combination, how many unique and total sequences appear as well as the mutations from the germline.
- Sample Statistics: Distribution of sequence and clone features on a per-sample basis, including V and J usage, nucleotides matching the germline, copy number, V length, and CDR3 length. It calculates all of these with and without outliers, and including and excluding partial reads.

These are calculated with the immunedb\_clone\_stats and immunedb\_sample\_stats commands and must be run in that order.

#### Listing 7: Run in Docker

\$ immunedb clone stats /share/configs/example db.json

\$ immunedb\_sample\_stats /share/configs/example\_db.json

## **2.3.7 Selection Pressure (Optional)**

Warning: Selection pressure calculations are time-consuming, so you can skip this step if time is limited.

Selection pressure of clones can be calculated with [Baseline.](http://selection.med.yale.edu/baseline/Archive) To do so run:

Listing 8: Run in Docker

```
$ immunedb_clone_pressure /share/configs/example_db.json \
     /apps/baseline/Baseline_Main.r
```
Note, this process is relatively slow and may take some time to complete.

## <span id="page-12-1"></span>**2.3.8 Clone Trees (Optional)**

Lineage trees for clones is generated with the immunedb\_clone\_trees command. The only currently supported method is neighbor-joining as provided by [Clearcut.](http://bioinformatics.hungry.com/clearcut)

Among others, the  $-\text{min-mut-copies}$  parameter allows for mutations to be omitted if they have not occurred at least a specified number of times. This can be useful to correct for sequencing error.

Listing 9: Run in Docker

\$ immunedb\_clone\_trees /share/configs/example\_db.json --min-mut-copies 2

## **2.3.9 Web Interface**

ImmuneDB has a web interface to interact with a database instance. Running this can be slightly complicated, but the Docker image contains a helper script to simplify the process:

```
Listing 10: Run in Docker
```

```
$ serve_immunedb.sh /share/configs/example_db.json
```
You can then navigate to [http://localhost:8080.](http://localhost:8080)

# <span id="page-13-0"></span>**2.4 Running the Pipeline on Your Data**

This page describes how to run the ImmuneDB pipeline on raw FASTA/FASTQ data. It is assumed that you've previously tried the *[example pipeline](#page-10-0)* and understand the basics of running commands in the Docker container.

Like in the example, each code block has a header saying if the command should be run on the host or in the Docker container.

## **2.4.1 Copying Your Sequence Data Into Docker**

Unlike in the *[example pipeline](#page-10-0)* where sequencing data was provided, you'll need to copy your own FASTA/FASTQ sequencing data into the Docker container.

To do so, on the host, we create a new directory in the shared directory into which we'll copy your sequencing data. Here we're calling it sequences but you'll probably want to choose a more descriptive name:

#### Listing 11: Run on Host

```
$ mkdir $HOME/immunedb_share/sequences
```

```
$ cp PATH_TO_SEQUENCES $HOME/immunedb_share/sequences
```
## <span id="page-13-1"></span>**2.4.2 Creating a Metadata Sheet**

Next, we'll use the immunedb\_metadata command to create a template metadata file for your sequencing data. In the Docker container run:

Listing 12: Run in Docker

```
$ cd /share/sequences
$ immunedb_metadata --use-filenames
```
This creates a metadata.tsv file in /share/sequences in Docker or \$HOME/immunedb share/ sequences on the host.

The --use-filenames flag is optional, and simply populates the sample\_name field with the file names stripped of their .fasta or .fastq extension.

#### **Editing the Metadata Sheet**

On the host open the \$HOME/immunedb\_share/sequences file in Excel or your favorite spreadsheet editor. The headers included in the file are **required**. You may add additional headers as necessary for your dataset (e.g. tissue, cell subset, timepoint) so long as they follow the following rules:

- The headers must all be unique
- Each header may only contain *lowercase* letters, numbers, and underscores
- Each header must begin with a (lowercase) character
- Each header must not exceed 32 characters in length
- The *values* within each column cannot exceed 64 characters in length

Note: When data is missing or not necessary in a field, leave it blank or set to NA, N/A, NULL, or None (caseinsensitive).

#### **2.4.3 Running the Pipeline**

Much of the rest of the pipeline follows from the example pipeline's *[instance creation step](#page-10-1)*. To start, create a database. Here we'll call it my\_db but you'll probably want to give it a more descriptive name:

Listing 13: Run in Docker

\$ immunedb\_admin create my\_db /share/configs

Then we'll identify the sequences. For this process the germline genes must be specified. The germlines provided as FASTA files in the Docker image are:

- imgt\_human\_ighv & imgt\_human\_ighj: Human B-cell heavy chains
- imgt\_human\_trav  $\&$  imgt\_mouse\_traj: Human T-cell  $\alpha$  chains
- imgt\_human\_trbv  $\&$  imgt\_mouse\_trbj: Human T-cell  $\beta$  chains
- imgt mouse ighv  $\&$  imgt mouse ighj: Mouse B-cell heavy chains

For this segment we'll assume human B-cell heavy chains, but the process is the same for any dataset:

#### Listing 14: Run in Docker

```
$ immunedb_identify /share/configs/my_db.json \
      /root/germlines/imgt_human_ighv.fasta \
      /root/germlines/imgt_human_ighj.fasta \
      /share/sequences
$ immunedb_collapse /share/configs/my_db.json
```
Then we assign clones. For B-cells we recommend:

#### Listing 15: Run in Docker

\$ immunedb\_clones /share/configs/my\_db.json similarity

For T-cells we recommend:

#### Listing 16: Run in Docker

```
$ immunedb_clones /share/configs/my_db.json tcells
```
If you have a mixed dataset, you can assign clones in different ways, filtering on V-gene type. For example:

Listing 17: Run in Docker

```
$ immunedb clones /share/configs/my db.json similarity --gene IGHV
$ immunedb_clones /share/configs/my_db.json tcells --gene TCRB
```
The last required step is to generate aggregate statistics:

Listing 18: Run in Docker

```
$ immunedb_clone_stats /share/configs/my_db.json
```
\$ immunedb\_sample\_stats /share/configs/my\_db.json

For B-cells, you might want to generate lineages too. The following excludes mutations that only occur once. immunedb clone trees has many other parameters for filtering which you can view with the  $-\text{help flag}$ :

Listing 19: Run in Docker

```
$ immunedb_clone_trees /share/configs/my_db.json --min-mut-copies 2
```
Selection pressure can be run with the following. This process is quite time-consuming, even for small datasets:

Listing 20: Run in Docker

```
$ immunedb_clone_pressure /share/configs/my_db.json \
     /apps/baseline/Baseline_Main.r
```
Finally, start the web interface:

Listing 21: Run in Docker

```
$ serve_immunedb.sh /share/configs/my_db.json
```
Wait a few moments until you see webpack: Compiled successfully. and then the data should be available at [http://localhost:8080.](http://localhost:8080)

## <span id="page-15-0"></span>**2.5 Python API**

Note: This section is currently incomplete. We're working to fill out the details of the Python API as soon as possible.

## **2.5.1 Configuration**

The immunedb.common.config module provides methods to initialize a connection to a new or existing database.

Most programs using ImmuneDB will start with code similar to:

```
import immunedb.common.config as config
parser = config.get_base_arg_parser('Some description of the program')
# ... add any additional arguments to the parser ...
args = parser.parse_args()
```
(continues on next page)

(continued from previous page)

```
session = config.init_db(args.db_config)
```
When this script is run, it will require at least one argument which is the path to a database configuration (as generated with immunedb admin). Using that, a Session object will be made, connected to the associated database.

One can also directly specify the path to a configuration directly.

```
import immunedb.common.config as config
```
session = config.init\_db('path/to/config')

Alternatively a dictionary with the same information can be passed:

```
import immunedb.common.config as config
session = config.init_db({
   'host': '...',
    'database': '...',
    'username': '...',
    'password': '...',
})
```
Returned will be a Session object which can be used to interact with the database.

### **2.5.2 Using the Session**

ImmuneDB is built using [SQLAlchemy](http://sqlalchemy.org) as a MySQL abstraction layer. Simply put, instead of writing SQL, the database is queried using Python constructs. Full documentation on using the session can be found in [SQLAlchemy's](http://docs.sqlalchemy.org/en/latest/orm/session.html) [documentation.](http://docs.sqlalchemy.org/en/latest/orm/session.html)

Once a session is created, the models listed below can be queried.

#### **2.5.3 Example Queries**

Below are some example queries that demonstrate how to use the ImmuneDB API.

#### **Clone CDR3s**

Get all clones with a given V-gene and print their CDR3 AA sequences.

Input

```
import immunedb.common.config as config
from immunedb.common.models import Clone
session = config.init_db(...)for clone in session.query(Clone).filter(Clone.v_gene == 'IGHV3-30'):
   print('clone {} has AAs {}'.format(clone.id, clone.cdr3_aa))
```
**Output** 

clone 37884 has AAs CARGYSSSYFDYW clone 37886 has AAs CARSRTSLSIYGVVPTGDFDSW clone 37885 has AAs CARNGLNTVSGVVISPKYWLDPW clone 37887 has AAs CARDLFRGVDFYYYGMDVW

#### **Clone Frequency**

Determine how many sequences appear in each sample belonging to clone 1234.

Note the CloneStats model has one entry for each clone/sample combination plus one where the sample\_id field is null which represents the overall clone.

Input

```
import immunedb.common.config as config
from immunedb.common.models import CloneStats
session = config.init_db(...)
for stat in session.query(CloneStats).filter(
       CloneStats.clone_id == 1234).order_by(CloneStats.sample_id):
   print('clone {} has {} unique sequences and {} copies {}'.format(
       stat.clone_id,
       stat.unique_cnt,
       stat.total_cnt,
        ('in sample ' + stat.sample.name) if stat.sample else 'overall'))
```
**Output** 

```
clone 1234 has 53 unique sequences and 1331 copies overall
clone 1234 has 27 unique sequences and 379 copies in sample sample1
clone 1234 has 27 unique sequences and 339 copies in sample sample3
clone 1234 has 24 unique sequences and 311 copies in sample sample4
clone 1234 has 28 unique sequences and 302 copies in sample sample10
```
#### **V-gene Usage**

This is a more complex query which gathers the V-gene usage of all sequences which are (a) in subject with ID 1, (b) associated with a clone, and (c) are unique to the subject, printing them from least to most frequent.

Input

```
import immunedb.common.config as config
from immunedb.common.models import Sequence, SequenceCollapse
session = config.init_db(...)
subject_unique_seqs = session.query(
   func.count(Sequence.seq_id).label('count'),
   Sequence.v_gene
).join(
   SequenceCollapse
).filter(
   Sequence.subject_id == 1,
   ~Sequence.clone_id.is_(None),
    SequenceCollapse.copy_number_in_subject > 0
```
(continues on next page)

(continued from previous page)

```
).group_by(
    Sequence.v_gene
).order_by(
    'count'
)
for seq in subject_unique_seqs:
   print(seq.v_gene, seq.count)
```
**Output** 

```
# ... output truncated ...
IGHV4-34 1128
IGHV1-2 1160
IGHV3-48 1169
IGHV4-39 1310
IGHV3-7 1345
IGHV3-30|3-30-5|3-33 1607
IGHV3-23|3-23D 1626
IGHV3-21 1878
```
## **2.5.4 Data Models**

## <span id="page-18-0"></span>**2.6 Directly Querying the Database**

ImmuneDB is backed by a MySQL database that can be queried directly to gather information, bypassing the Python API.

#### **2.6.1 Accessing the Database**

There are many ways to access the database directly. The two introduced here are directly through MySQL or using immunedb\_sql which simply wraps a call to MySQL.

#### **With the immunedb\_sql wrapper (recommended)**

\$ immunedb\_sql PATH\_TO\_CONFIG

This is entirely equivalent to using  $mysq1$  and will drop to the MySQL interpreter. You can also pass a query directly from the command line. For example:

\$ immunedb\_sql PATH\_TO\_CONFIG --query 'select \* from samples'

#### **Directly with MySQL**

From the command line, you may access an ImmuneDB database DATABASE from user USERNAME with:

\$ mysql -u USERNAME -p DATABASE

This will prompt for a password and then to the database. This method of access is useful for quickly querying the database. To save results of a query QUERY run the command:

\$ mysql -u USERNAME -p DATABASE -e "QUERY" > output

# <span id="page-19-0"></span>**2.7 Referencing ImmuneDB**

If you use ImmuneDB, please cite the tool as:

Rosenfeld, A. M., Meng, W., Luning Prak, E. T., Hershberg, U. ImmuneDB, a Novel Tool for the Analysis, Storage, and Dissemination of Immune Repertoire Sequencing Data. Frontiers in Immunology 9 (2018).

ImmuneDB was originally announced previously in:

Aaron M. Rosenfeld, Wenzhao Meng, Eline T. Luning Prak, and Uri Hershberg, ImmuneDB: a system for the analysis and exploration of high-throughput adaptive immune receptor sequencing data, Bioinformatics 33 (2016), no. 2, 292–293.

# <span id="page-19-1"></span>**2.8 Related Publications & Software**

[Clumpiness:](https://github.com/DrexelSystemsImmunologyLab/clumpiness) Schwartz, G.W., Shokoufandeh, A., Ontanon, S., Hershberg, U. (2016) Using a novel clumpiness measure to unite data with metadata: finding common sequence patterns in immune receptor germline V genes. Pattern Recognition Letters 74: 24-29

[ConservedIdentification:](https://github.com/bochaozhang/ConservedIdentification) Zhang, B., Meng, W., Luning Prak, E.T. and Hershberg U. (2015) Discrimination of germline V genes at different sequencing lengths and mutational burdens: A new tool for identifying and evaluating the reliability of V gene assignment. Journal of Immunological Methods 427: 105-116

[Diversity:](https://github.com/GregorySchwartz/diversity) Schwartz, G.W., Hershberg, U. (2013) Conserved variation: identifying patterns of stability and variability in BCR and TCR V genes with different diversity and richness metrics. Phys Biol 10